# **DOCUMENTATION / SUPPORT DE FORMATION**

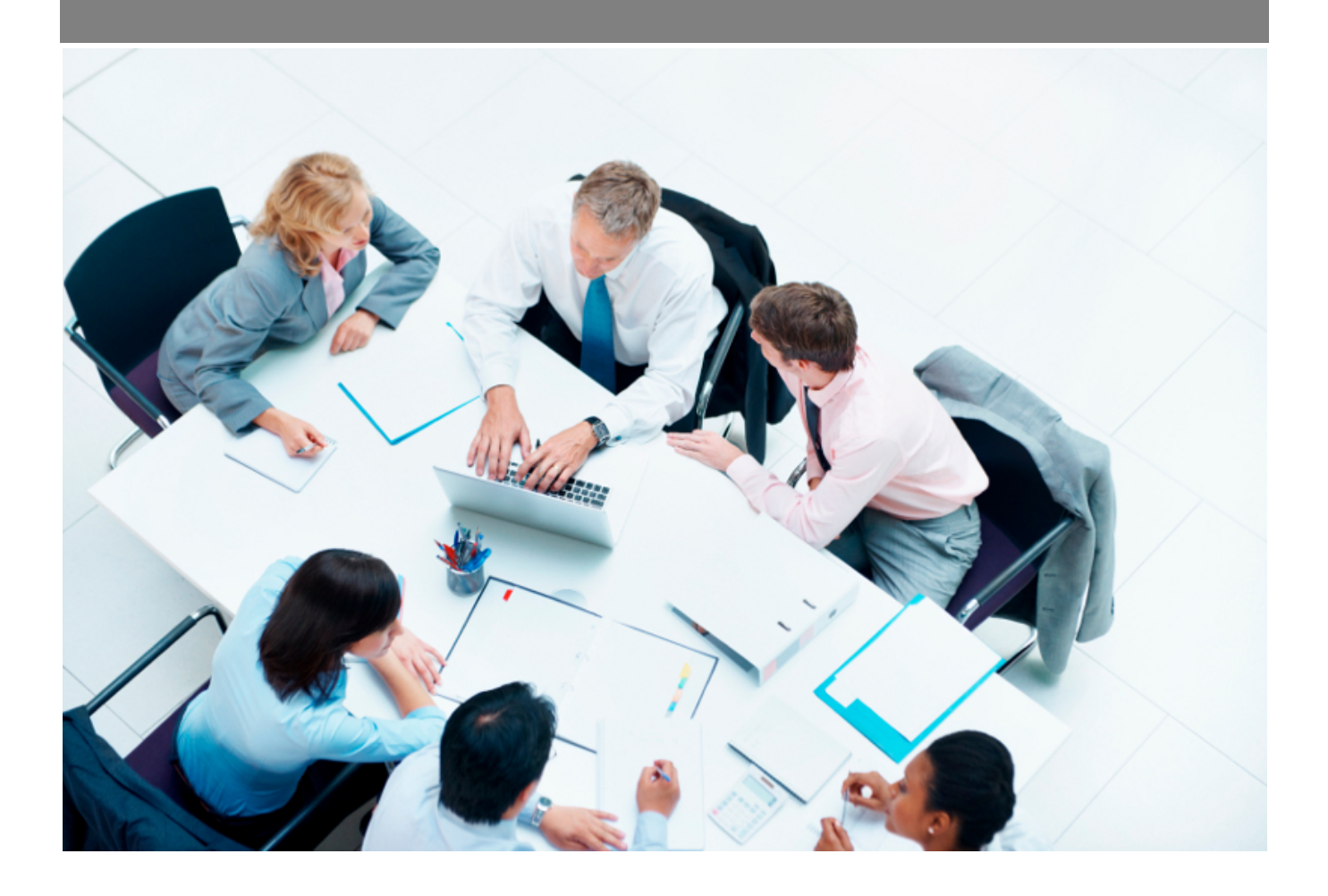

Copyright © Veryswing SAS, Tous droits réservés. VSActivity et VSPortage sont des marques déposées de Veryswing SAS.

## **Table des matières**

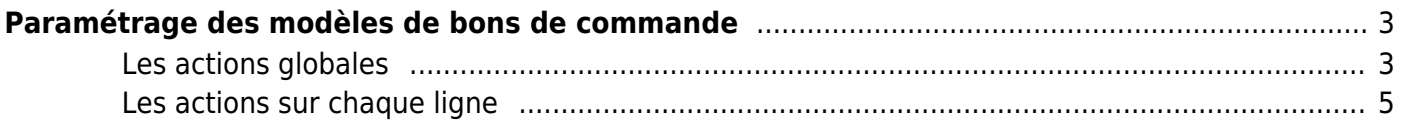

# <span id="page-2-0"></span>**Paramétrage des modèles de bons de commande**

Les droits à activer : **Achats**

- Paramétrage de modèles de bons de commande
	- Ajouter un modèle de bons de commande

Cet écran vous permet de paramétrer vos modèle de bons de commande à destination de vos fournisseurs.

Ces modèles utilisent des fichiers Word de template (\*.docx) soit qui sont standards et fournis par VSActivity, soit qui sont personnalisés par vous et attachés à tel ou tel modèle.

Si aucun modèle n'est défini sur un bon de commande, VSA vous permettra quand même de récupérer un pdf générique de votre bon de commande.

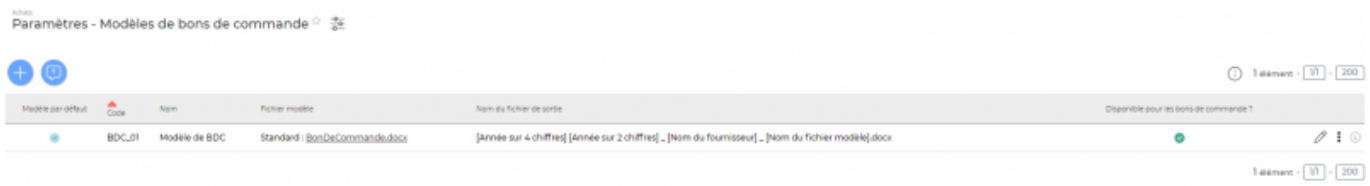

### <span id="page-2-1"></span>**Les actions globales**

Ajouter un modèle de bons de commande

Permet d'ajouter un nouveau modèle de bons de commande.

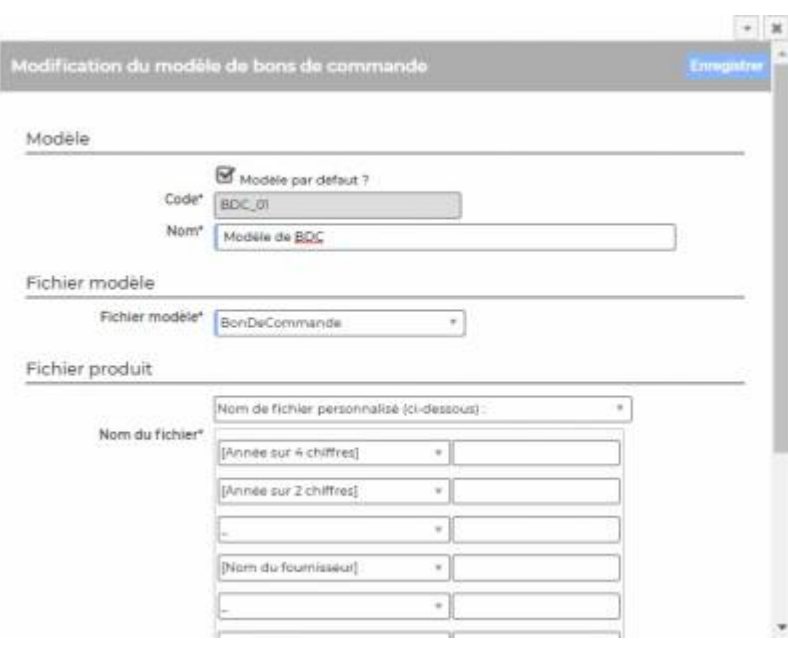

Copyright © Veryswing SAS, Tous droits réservés. **3/5** and the serve of the serve of the serve of the serve of the serve of the serve of the serve of the serve of the serve of the serve of the serve of the serve of the ser

VSActivity et VSPortage sont des marques déposées de Veryswing SAS.

: Permet de consulter la liste de toutes les variables disponibles pour créer

#### ce modèle de document.

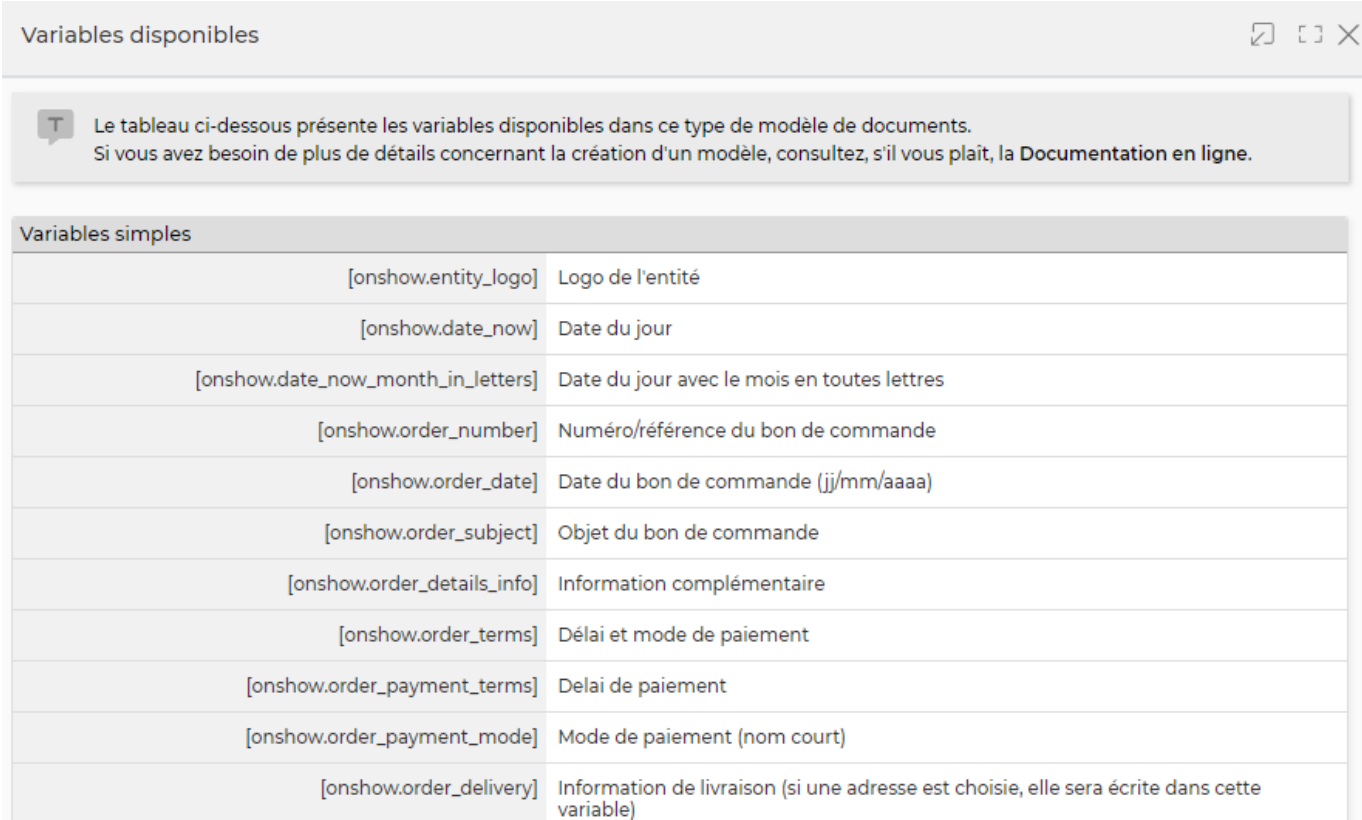

#### **Quelques explications complémentaires pour paramétrer votre modèle de document.**

#### **Ajouter un logo**

Dans les modèles .docx fournis par défaut, un logo d'une taille pas trop grosse est proposé. L'instruction suivante peut être placée dans le texte de remplacement de l'image :[onshow.entity\_logo;ope=changepic;from='[val]';default=current;adjust;tagpos =inside]. Soit dans Word, Sélectionner l'image, clic droit puis modifier le texte de remplacement et copier l'instruction dans le texte de remplacement. Il n'est plus nécessaire d'utiliser l'instruction sous le logo.

L'entité concernée est par défaut l'entité du collaborateur (en fait l'entité légale de rattachement du collaborateur contractuellement parlant), mais l'entité de l'affaire peut être choisie via un paramètre d'application.

La taille du logo est conditionnée par la taille du logo mis par défaut dans le Word. Si une taille plus importante (ou plus petite) de logo pour l'entité est souhaitée, il suffit :

- d'ouvrir le .docx
- d'étirer le logo par défaut pour augmenter sa taille (ou diminuer sa taille)
- d'enregistrer le .docx
- de mettre à jour le modèle en attachement le .docx mis à jour

#### **Ajouter une variable**

Copyright © Veryswing SAS, Tous droits réservés. **A/5** and the serve of the serve of the serve of the serve of the serve of the serve of the serve of the serve of the serve of the serve of the serve of the serve of the ser VSActivity et VSPortage sont des marques déposées de Veryswing SAS.

Dans vos modèles de documents vous avez la possibilité d'ajouter des variables simples et des variables en tableaux.

Les variables sont écrites entre crochets dans les fichiers modèles .docx. Exemple : [onshow.entity\_name]

Pour les variables simples, il vous suffit de copier/coller la variable dans votre modèle de document.

Pour les variables en tableaux, il faut suivre les règles de syntaxe ci-dessous :

block=w:tr indique que c'est une ligne d'un tableau et que chaque valeur d'un tableau placé sur la ligne sera répété sur autant de lignes qu'il y a d'éléments dans le tableau. block=begin;comm=w:p indique le début d'une rupture de page de type portrait. Le tableau de donnée placé devant indique qu'il y aura un saut de page à chaque nouvel élément du tableau. block=end;comm=w:p indique la fin de la boucle de saut de page.

## <span id="page-4-0"></span>**Les actions sur chaque ligne**

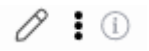

Mettre à jour le modèle de bons de commande. Permet de modifier le nom, le fichier Word modèle, d'indiquer si c'est le modèle proposé par défaut lors de l'ajout d'un bon de commande.

#### ÷ Plus d'actions…

Depuis ce pictogramme vous pouvez effectuer plusieurs actions :

Rendre disponible ou indisponible un modèle de bons de commande : Permet de rendre actif ou inactif un modèle de bons de commande dans la gestion des bons de commande.

Un modèle inactif ne sera plus disponible lors de la création d'un nouveau bon de commande.

- Copier le modèle de bons de commande : Permet de dupliquer rapidement un modèle existant sans tout re-paramétrer.
- Supprimer le modèle de bons de commande : Permet supprimer un modèle de bons de commande s'il n'a pas été utilisé.